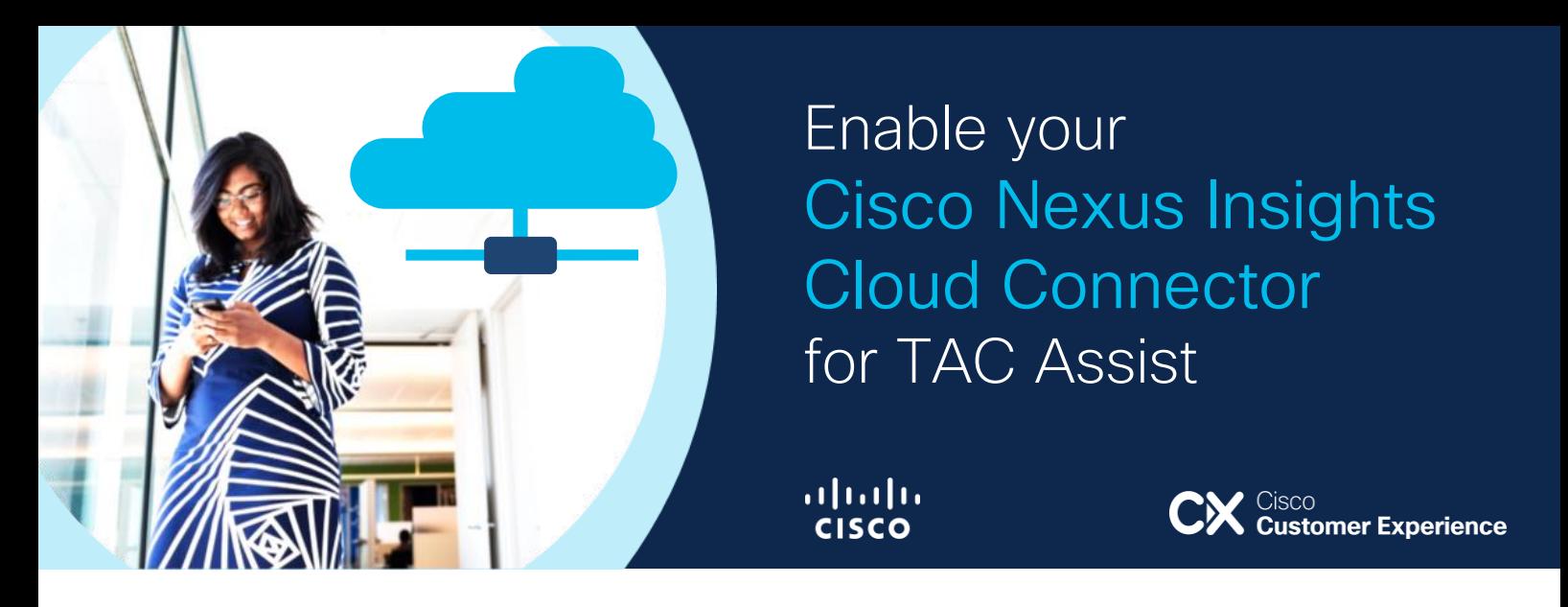

The NI Cloud Connector application (also known as "Network Insights Base") runs on the Cisco APIC and reduces time-to-remediation with "TAC assist" functionality. Traditionally, customers would need to manually initiate tech-support collection, download the resulting logs, and upload them to Cisco Technical Assistance Center (TAC).

With the NI Cloud Connector, customers can automatically collect technical support logs and securely upload them to the Cisco Intersight Cloud for access by TAC teams when assisting with problem resolution. It is recommended to upgrade to at least ACI release 4.2(7r) or 5.2(3g) to use fully up to date version of the application.

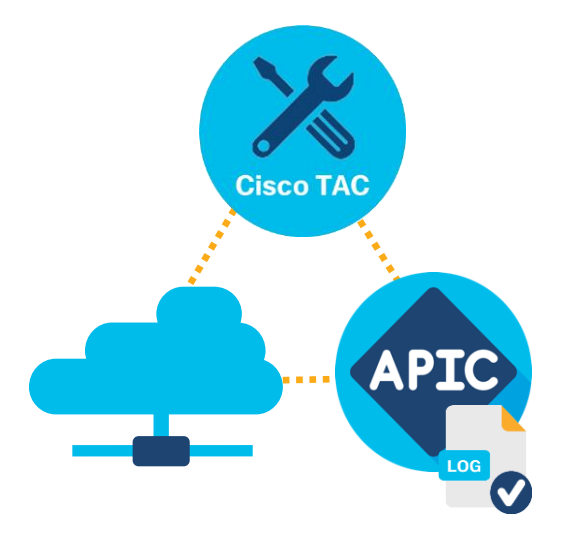

2. Access your [Intersight Account](https://intersight.com/?utm_source=email&utm_medium=customer-success&utm_campaign=EMEAR-ACI%20Telemetry%20Email&utm_content=IntersightAccount) If you do not have an account, watch this [video](https://www.youtube.com/watch?v=oFzOqjoQ7t0) to learn how to quickly create one.

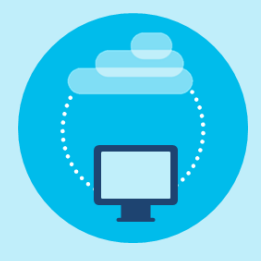

## How Enhanced TAC Assist works

It allows you to easily choose specific devices and generate support logs. You no longer need to configure multi-step policy. Now you can generate logs for the entire ACI fabric in just a few clicks.

- Data Protection By enabling the connector, you give Cisco access to product usage telemetry from your network. Review the data points collected [here](https://click.path.cisco.com/?qs=719fd99a613d30c432189e5ec8d4daaec44bb2728d78957854718f75e90266a4c5b8bfe64aeae34ef84822f3143a0d69b3555dfba8aabc07).
	- Any collected data is treated as Cisco Confidential, transmitted through an encrypted channel, only accessible to authorized Cisco personnel, and stored in Cisco INFOSEC approved data centers. [Learn how](https://click.path.cisco.com/?qs=719fd99a613d30c4af62eb5aadcbeaadb6ecff071f8f85ef4e4e3df32a1dd512cdaa5c5b716e9db16c8183cd0761a7b198ae0ef61a13aa9f) Cisco protects your data and privacy every day.

Once generated, the logs can be added to a Service Request (SR) to assist Cisco TAC, accelerating the process of finding the issue and providing resolution.

It also enables TAC to send a request to collect and automatically upload logs for an open SR on Cisco APIC.

## How to enable NI Cloud Connector

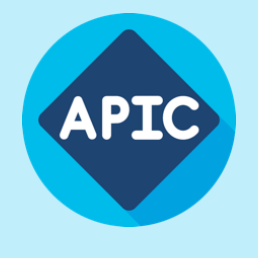

1. Enable your APIC's [Device Connector](https://www.cisco.com/c/dam/en/us/td/docs/dcn/ni-cc/2x/user-guide/aci/cisco-ni-cc-user-guide-release-202x-aci.pdf?utm_source=email&utm_medium=customer-success&utm_campaign=EMEAR-ACI%20Telemetry%20Email&utm_content=APIC-Device-Connector-pdf) 

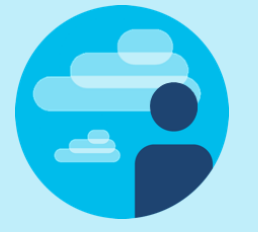

3. [Claim ACI fabric using the](https://www.cisco.com/c/en/us/td/docs/switches/datacenter/aci/apic/sw/kb/Cisco-APIC-and-Intersight-Device-Connector.html?utm_source=email&utm_medium=customer-success&utm_campaign=EMEAR-ACI%20Telemetry%20Email&utm_content=DeviceConnector)  Device Connector Remember to collect the Device ID and Claim Code from the APIC's Device Connector and provide that information on intersight.com portal.

All you need to know

© 2022 Cisco and/or its affiliates. All rights reserved. Cisco and the Cisco logo are trademarks or registered trademarks of Cisco and/or its affiliates in the U.S. And other countries. To view a list of Cisco trademarks, go to this URL: [http://www.cisco.com/go/trademarks.](http://www.cisco.com/go/trademarks) Thirdparty trademarks mentioned are the property of their respective owners. The use of the word partner does not imply a partnership relationship between Cisco and any other company. (1110R)